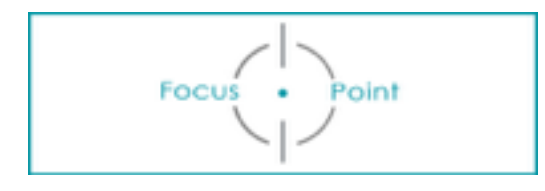

## **exporteren in LightRoom**

## 1. EXPORT DIALOOGKADER

Selecteer de gewenste foto's en klik op 'EXPORTEER'

➡ Je komt in het EXPORT-DIALOOG-KADER

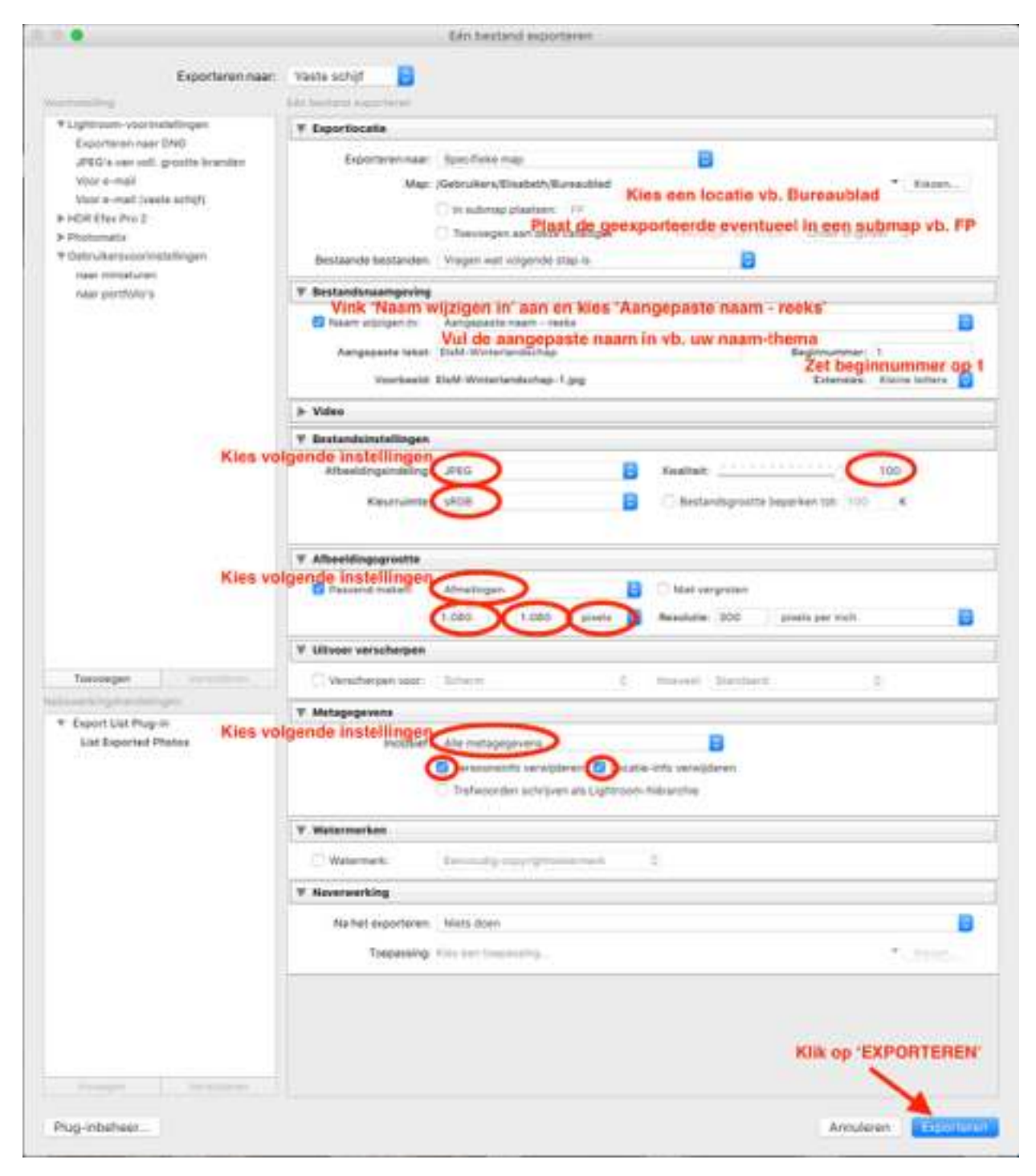

## 2. Een VOORINSTELLING maken

De opties die je gemaakt hebt in het dialoogkader kan je opslaan in een voorinstelling zodat je niet steeds dezelfde instellingen moet herhalen.

➡ Klik, nadat je alle opties goed hebt ingevuld, op 'TOEVOEGEN'

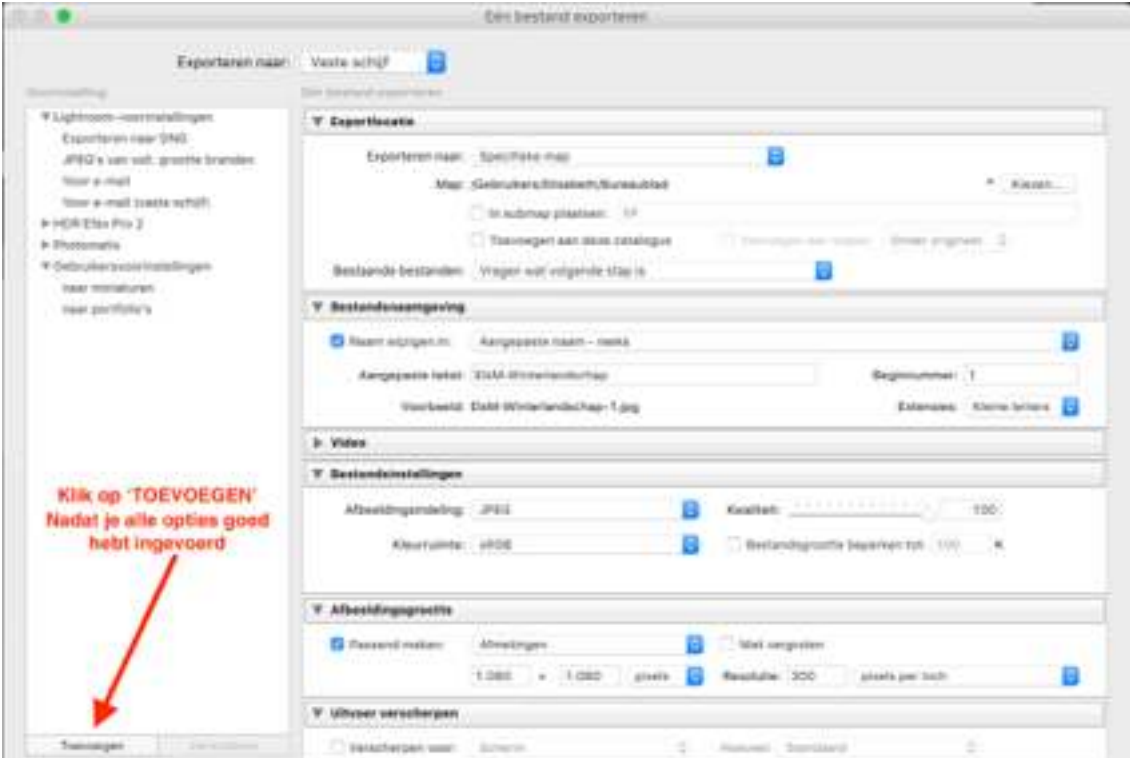

## ➡ Geef een gepaste naam en klik daarna op 'MAKEN'

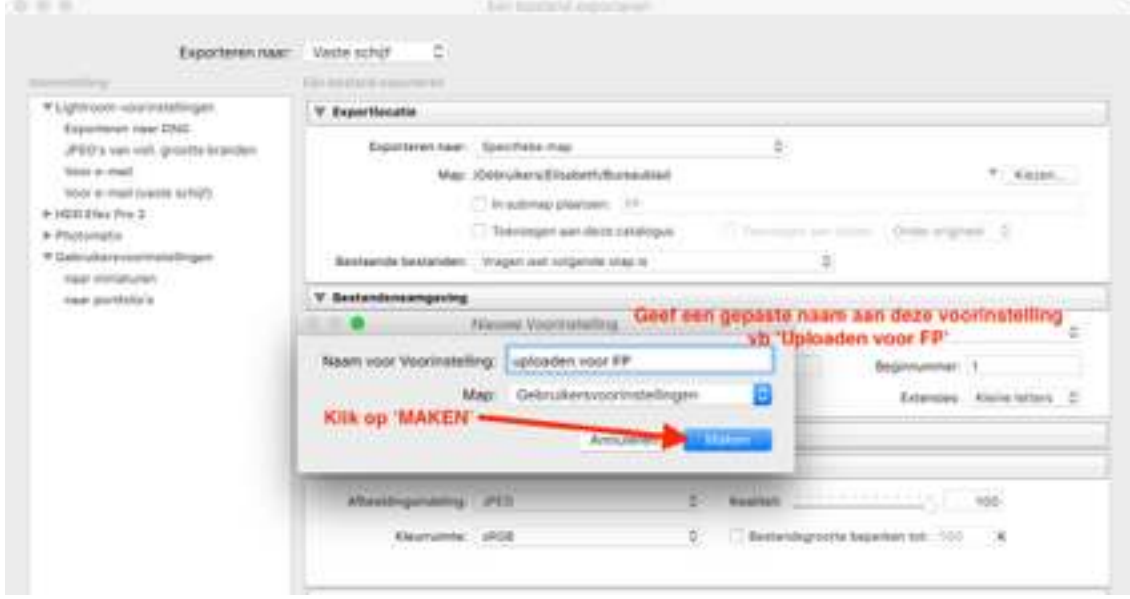

➡ De voorinstelling verschijnt aan de rechterkant van het dialoogkader.

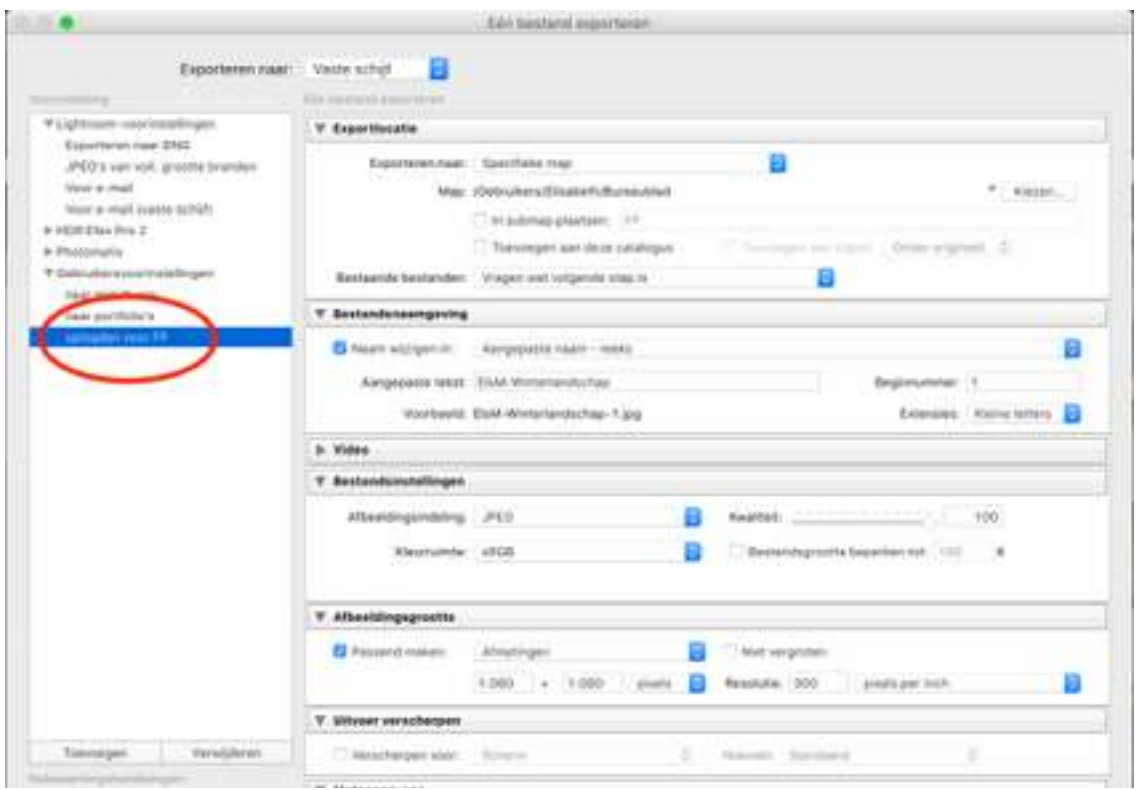

- ➡ Door deze aan te klikken worden de opties getoond
	- ✓ NOTA: Je zal wel elke keer de naam van de bestanden moeten aanpassen aan het nieuwe thema.